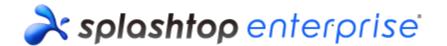

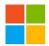

# Splashtop® Streamer (Windows) v3.1.8.0 Release Notes

## **Release Details**

### Release version

Version: 3.1.8.0

### Release package

Splashtop\_Streamer\_Win\_v3.1.8.0\_STE.exe

### Change Request(s) or Bug/Issue Fixe(s)

This release is a maintenance update for stability improvements.

### Known issue(s)

 Disable AMD hardware acceleration by default, this is due to a behavior change of AMD Catalyst driver which may lead to crash issues.

## Limitation(s)

- The first frame might be distorted on specific nVidia display cards during session connected.
- Force Streamer upgrade will not apply to Streamers whose host system stays in Windows login page.
- The force upgrade might be failed in specific devices on Windows XP.

## Appendix A: How to install/remove Splashtop Streamer

#### Manual installation

1. Double-click Splashtop\_Streamer\_WIN\_v{version\_number}.exe, and install.

#### Manual removal

1. Select Programs and Features from Windows, then uninstall Streamer.

#### Silent installation

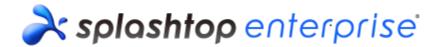

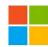

Run setup command. Installation will proceed in the background.
Splashtop\_Streamer\_WIN\_v{version\_number}.exe prevercheck /s

#### Silent removal

1. Run setup command. Un-installation will proceed in the background. Splashtop\_Streamer\_WIN\_v{version\_number}.exe msiexec /qn /x setup.msi

End of Release Notes